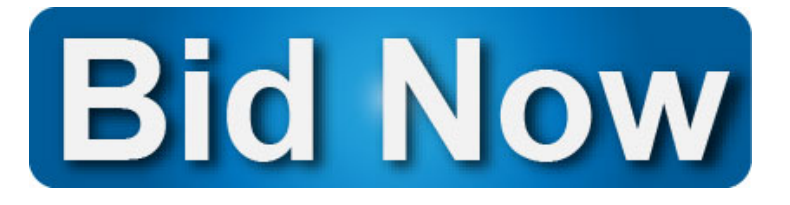

## **Silent Auction Bidding from Any Device!**

Support your organization's online auction wherever you are in a few simple steps!

- 1. Point your web browser to https://aesbid.org/ GRRR2023
- 2. Begin **browsing for items via**:
	- Category icons
	- Search bar in the top right
	- No Bids or Most Bids icons at the top
- 3. When you are ready to **place a bid** for an item, click the "Place Your Bid" button.

**Place Your Bid** 

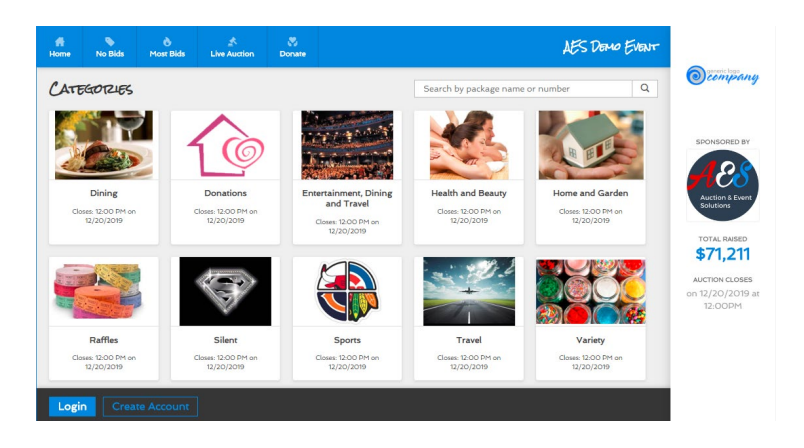

4. This will prompt you for your bidder #, allow you to search for your bidder **#** or allow you to register if you don't have a bidder #. If you are unable to find your bidder #, visit registration.

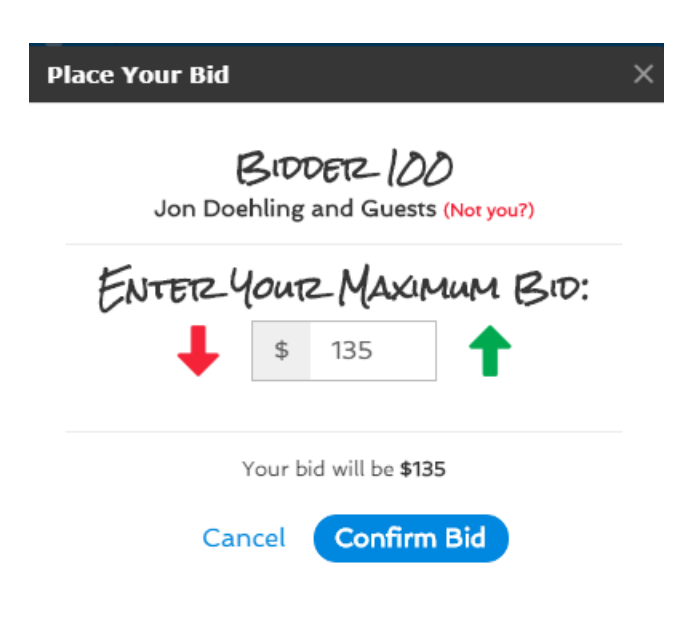

5. After logging in, it will clearly show your name, pre-fill the next bid increment and allow you to increase this amount to your maximum bid. When you are satisfied with your bid amount, click the "Confirm Bid" button. Congratulations, you have placed your bid!

**TIP**: "Set it and forget" it by **making your initial bid, your maximum bid**. The system will bid for you until this amount is reached, at which time you'll receive an SMS notification if you opted in.

6. After you have successfully bid on an item, it will stay, win or lose, in the **"My Cart" section** at the bottom right of the page. Continue to bid from this section throughout the event. Check here to see if you are a winner! If you

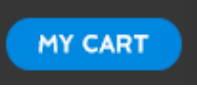

are, follow the checkout prompts. The organization will get back to you with your item.